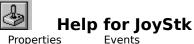

# **Registration Information Order Form Getting Custom Controls Written**

#### Description

JoyStk is a Visual Basic custom control that sends joystick information to your VB program.

#### **File Name**

JOYSTK1.VBX

#### **Object Type**

Joystick

## Remarks

JoyStk requires that a Windows joystick driver installed. If you do not have a driver, one has been provided in the SAMPLE.ZIP file (look for IBMJOY.ZIP). This driver can be redistributed with your programs.

When using JoyStk, be sure to set the Enabled property to True at run-time. If this is not done, the control won't function. Merely making sure that the property is True at design time is not enough. Also, you should ensure that Enabled is set to false prior to exiting.

#### Compatibility

VB 2.0 and above

**Distribution Note** When you develop and distribute an application that uses JoyStk, you should install the file JOYSTK1.VBX into the users Windows SYSTEM directory. JoyStk has version information built into it. So, during installation, you should ensure that you are not overwriting a newer version of JoyStk.

# Properties

All of the properties that apply to this control are in this table. Properties that have special meaning for this control or that only apply to this control are marked with an asterisk (\*).

| <u>Align</u>         | <u>Left</u>          | <u>Top</u>   |
|----------------------|----------------------|--------------|
| <u>*Button1</u>      | <u>*Manufacturer</u> | <u>*XMax</u> |
| <u>*Button2</u>      | <u>Name</u>          | <u>*XMin</u> |
| <u>*Button3</u>      | <u>*Period</u>       | <u>*XPos</u> |
| <u>*Button4</u>      | <u>*PeriodMax</u>    | <u>*YMax</u> |
| <u>*Buttons</u>      | <u>*PeriodMin</u>    | <u>*YMin</u> |
| <u>*Devices</u>      | <u>*Port</u>         | *YPos        |
| Enabled              | <u>*Product</u>      | <u>*ZMax</u> |
| <u>HelpContextID</u> | <u>*ProductName</u>  | <u>*ZMin</u> |
| <u>hWnd</u>          | <u>Tag</u>           | <u>*ZPos</u> |
| <u>Index</u>         | <u>*Threshold</u>    |              |

# Button1, Button2, Button3, and Button4 Properties

See Also

# Description

Returns the current state of the joystick's buttons.

## Usage

[form.][control.]**Button1** [form.][control.]**Button2** [form.][control.]**Button3** [form.][control.]**Button4** 

#### Remarks

These properties tell you which button(s) were pressed at the last time it was polled (see  $\underline{Period}$ ). They are read-only at run-time only. They are only valid after the joystick has been enabled.

# Data Type

Integer (boolean)

Events: <u>ButtonDown</u> <u>ButtonUp</u> Properties: <u>Buttons</u> <u>Period</u>

# **Buttons Property**

See Also Example

## Description

Returns the number of buttons on the joystick.

# Usage

[form.][control.]Buttons

#### Remarks

This property returns the number of buttons on the joystick.

This property is read-only at run-time only. It is only valid after the joystick has been enabled.

# Data Type

Events: <u>ButtonDown</u> <u>ButtonUp</u> Properties: <u>Button1</u> <u>Devices</u> <u>Manufacturer</u> <u>PeriodMax</u> <u>PeriodMin</u> <u>Port</u> <u>Product</u> <u>ProductName</u>

# **Devices Property**

See Also Example

# Description

Returns the number of joysticks supported by the current driver.

# Usage

[form.][control.]**Devices** 

## Remarks

This property tells you how many joysticks are supported in the system.

This property is read-only at run-time only. It is only valid after the joystick has been enabled.

# Data Type

Properties: <u>Buttons</u> <u>Manufacturer</u> <u>PeriodMax</u> <u>PeriodMin</u> <u>Port</u> <u>Product</u> <u>ProductName</u>

# Manufacturer PropertySee AlsoExample

## Description

Returns the manufacturer's ID of the joystick.

# Usage

[form.][control.]Manufacturer

# Remarks

This represents the manufacturer of the driver. The values returned are:

| Value | Description |  |  |
|-------|-------------|--|--|
| 1     | Microsoft   |  |  |

This property is read-only at run-time only. It is only valid after the joystick has been enabled.

# Data Type

Properties: <u>Buttons</u> <u>Devices</u> <u>PeriodMax</u> <u>PeriodMin</u> <u>Port</u> <u>Product</u> <u>ProductName</u> Close Copy Print

## Information Properties Example

In this example, the program will show the informational properties. To try this example, paste the code into the Declarations section of a form that contains seven labels, and a JoyStk control. Make sure that the <u>Port</u> property of the JoyStk control is set properly. Press F5. You'll see the settings of all of the informational properties.

```
Sub Form_Load ()
    Joystick1.Enabled = True
Label1.Caption = "Buttons: " & Joystick1.Buttons
Label2.Caption = "Devices: " & Joystick1.Devices
Label3.Caption = "Manufacturer: " & Joystick1.Manufacturer
Label4.Caption = "PeriodMin: " & Joystick1.PeriodMin
Label5.Caption = "PeriodMax: " & Joystick1.PeriodMax
Label6.Caption = "Product: " & Joystick1.Product
Label7.Caption = "ProductName: " & Joystick1.ProductName
Joystick1.Enabled = False
End Sub
```

# **Period Property**

See Also Example

# Description

Sets the polling interval for the joystick.

# Usage

[form.][control.]**Period**[ = integer ]

#### Remarks

This property determines the polling rate (in milliseconds) of the joystick.

When changing this property at run-time, the control should be disabled prior to changing it, then re-enabled afterwards.

# Data Type

Properties: <u>PeriodMax</u> <u>PeriodMin</u> Close Copy Print

#### **Period Property Example**

In this example, the program will show the effects of different settings for the <u>Period</u> property. To try this example, paste the code into the Declarations section of a form that contains a horizontal scroll bar, two labels, and a JoyStk control. Press F5. Play with the horizontal scroll bar, then try the joystick, then the scroll bar again, etc.

```
Sub Form Load ()
    Joystick1.Enabled = True
    HScroll1.Min = Joystick1.PeriodMin
    HScroll1.Max = Joystick1.PeriodMax
    HScroll1.Value = (Joystick1.PeriodMax + Joystick1.PeriodMin) / 2
    Call HScroll1 Change
End Sub
Sub Form Unload (Cancel As Integer)
    Joystick1.Enabled = False
End Sub
Sub HScroll1 Change ()
    Label1.Caption = "Period: " & HScroll1.Value & " milliseconds"
    ' need to disable the joystick while doing this
    Joystick1.Enabled = False
    Joystick1.Period = HScroll1.Value
    Joystick1.Enabled = True
End Sub
Sub HScroll1 Scroll ()
    Call HScroll1 Change
End Sub
Sub Joystick1_Move (X As Integer, Y As Integer, Z As Integer)
    Label2.Caption = "Position: " & X & "," & Y
End Sub
```

#### **PeriodMin and PeriodMax Properties** <u>Example</u>

See Also

## Description

Returns the minimum and maximum times between polling that this joystick supports.

## Usage

[form.][control.]**PeriodMax** [form.][control.]**PeriodMin** 

## Remarks

These properties specify the minimum and maximum times between polling that the joystick driver supports (see Period).

This property is read-only at run-time only. It is only valid after the joystick has been enabled.

# Data Type

Properties: <u>Buttons</u> <u>Devices</u> <u>Manufacturer</u> <u>Port</u> <u>Product</u> <u>ProductName</u>

# **Port Property**

# Description

Determines which joystick port to use.

# Usage

[form.][control.]**Port**[ = integer ]

# Remarks

This property determines which joystick to use. The allowable values are:

| Value | Description                                    |
|-------|------------------------------------------------|
| 1     | Joystick 1, 3-D joystick, or 4-button joystick |
| 2     | Joystick 2                                     |

This property must be set at design-time.

# Data Type

# **Product Property**

See Also Example

## Description

Returns the product ID fo the joystick driver.

# Usage

[form.][control.]**Product** 

## Remarks

This represents the product ID of the driver. The values returned are:

| Value | Description                        |  |
|-------|------------------------------------|--|
| 1     | Microsoft MIDI Mapper              |  |
| 2     | Microsoft Wave Mapper              |  |
| 3     | Sound Blaster MIDI output port     |  |
| 4     | Sound Blaster MIDI input port      |  |
| 5     | Sound Blaster internal synthesizer |  |
| 6     | Sound Blaster waveform output port |  |
| 7     | Sound Blaster waveform input port  |  |
| 9     | AdLib-compatible synthesizer       |  |
| 10    | MPU401 MIDI output port            |  |
| 11    | MPU401 MIDI input port             |  |
| 12    | IBM Game Control Adapter           |  |

This property is read-only at run-time only. It is only valid after the joystick has been enabled.

#### Data Type

Properties: <u>Buttons</u> <u>Devices</u> <u>Manufacturer</u> <u>PeriodMax</u> <u>PeriodMin</u> <u>Port</u> <u>ProductName</u>

# ProductName Property See Also Example

## Description

Returns the product name of the joystick driver.

# Usage

[form.][control.]**ProductName** 

## Remarks

This property specifies the product name of the joystick driver.

This property is read-only at run-time only. It is only valid after the joystick has been enabled.

# Data Type

String

Properties: <u>Buttons</u> <u>Devices</u> <u>Manufacturer</u> <u>PeriodMax</u> <u>PeriodMin</u> <u>Port</u> <u>Product</u>

# **Threshold Property**

See Also Example

## Description

Determines the amount the joystick must move for an event to be fired.

## Usage

[form.][control.]**Threshold**[ = integer ]

#### Remarks

This property determines the amount the joystick must move for a Move eventMove event to be fired.

When changing this property at run-time, the control should be disabled prior to changing it, then re-enabled afterwards.

#### Data Type

Events: <u>Move</u> Properties: <u>Port</u> Close Copy Print

## **Threshold Property Example**

In this example, the program will show the effects of different settings for the <u>Threshold</u> property. To try this example, paste the code into the Declarations section of a form that contains a horizontal scroll bar, two labels, and a JoyStk control. Press F5. Play with the horizontal scroll bar, then try the joystick, then the scroll bar again, etc.

```
Sub Form Load ()
    Joystick1.Enabled = True
    HScroll1.Min = 1
    HScroll1.Max = 32000
    HScroll1.Value = 100
    Call HScroll1 Change
End Sub
Sub Form Unload (Cancel As Integer)
    Joystick1.Enabled = False
End Sub
Sub HScroll1 Change ()
    Label1.Caption = "Threshold: " & HScroll1.Value & " units"
    ' need to disable the joystick while doing this
    Joystick1.Enabled = False
    Joystick1.Threshold = HScroll1.Value
    Joystick1.Enabled = True
End Sub
Sub HScroll1 Scroll ()
    Call HScroll1 Change
End Sub
Sub Joystick1_Move (X As Integer, Y As Integer, Z As Integer)
    Label2.Caption = "Position: " & X & "," & Y
End Sub
```

# XMin, XMax, YMin, YMax, ZMin, and ZMax Properties

See Also Example

## Description

Returns the full range of the joystick's position.

# Usage

[form.][control.]XMin [form.][control.]XMax [form.][control.]YMin [form.][control.]YMax [form.][control.]ZMin [form.][control.]ZMax

# Remarks

These properties tell you the full range of the joystick's position. They are read-only at run-time only. They are only valid after the joystick has been enabled.

## Data Type

Integer (long)

Properties: <u>Period</u> <u>Port</u> <u>XPos</u> <u>YPos</u> <u>ZPos</u>

#### **XPos, YPos, and ZPos Properties** <u>Example</u>

See Also

## Description

Returns the current position of the joystick.

# Usage

[form.][control.]**XPos** [form.][control.]**YPos** [form.][control.]**ZPos** 

# Remarks

These properties tell you where the joystick was at the last time it was polled (see <u>Period</u>). They are read-only at run-time only. They are only valid after the joystick has been enabled.

# Data Type

Integer (long)

Events: <u>Move</u> Properties: <u>Period</u> <u>Port</u> <u>XMax</u> <u>XMin</u> <u>YMax</u> <u>YMin</u> <u>ZMax</u> <u>ZMin</u> Close Copy Print

#### **Positional Properties Example**

In this example, the program will show the changes in the position of the joystick when run. It will also show the relative amount (as compared to <u>XMin</u>, <u>XMax</u>, <u>YMin</u>, and <u>YMax</u>). To try this example, paste the code into the Declarations section of a form that contains two labesl and a JoyStk control. Press F5. Then, play with the joystick.

```
Sub Form_Load ()
    Joystick1.Enabled = True
End Sub
Sub Form_Unload (Cancel As Integer)
    Joystick1.Enabled = False
End Sub
Sub Joystick1_Move (X As Integer, Y As Integer, Z As Integer)
    Dim XP As Integer
    Dim YP As Integer
    Label1.Caption = "Position: " & X & "," & Y

    XP = (100 * (X - Joystick1.XMin)) / (Joystick1.XMax - Joystick1.XMin)
    YP = (100 * (Y - Joystick1.YMin)) / (Joystick1.YMax - Joystick1.YMin)
    Label2.Caption = "Relative: X " & XP & "% Y " & YP & "%"
End Sub
```

# Events

All of the events that apply to this control are in this table. Events that have special meaning for this control or that only apply to this control are marked with an asterisk (\*).

<u>\*ButtonDown</u> <u>\*ButtonUp</u> <u>\*Move</u>

# **ButtonDown Event**

See Also Example

#### Description

Occurs when the user pushes on one or more of the joystick's buttons.

# Syntax

#### Sub ctIname\_ButtonDown (Button As Integer)

#### Remarks

This event only occurs when a button is pressed. The joystick must be enabled for this event to happen.

Button represents the button pressed.

Events: <u>ButtonUp</u> Properties: <u>Button1</u> <u>Button2</u> <u>Button3</u> <u>Button4</u> <u>Buttons</u>

# **ButtonUp Event**

See Also Example

## Description

Occurs when the user releases one or more of the joystick's buttons.

# Syntax

Sub ctIname\_ButtonUp (Button As Integer)

#### Remarks

This event only occurs when a button is released. The joystick must be enabled for this event to happen.

Button represents the button pressed.

Events: <u>ButtonDown</u> Properties: <u>Button1</u> <u>Button2</u> <u>Button3</u> <u>Button4</u> <u>Buttons</u> Close Copy Print

#### **Button Event Example**

In this example, the labels show which buttons are down and which are up. To try this example, paste the code into the Declarations section of a form that contains two labels and a JoyStk control. Press F5.

```
Sub Form Load ()
    Joystick1.Enabled = True
    Call JoystickCheck
End Sub
Sub Form Unload (Cancel As Integer)
    Joystick1.Enabled = False
End Sub
Sub Joystick1 ButtonDown (Button As Integer)
    Call JoystickCheck
End Sub
Sub Joystick1 ButtonUp (Button As Integer)
    Call JoystickCheck
End Sub
Sub JoystickCheck ()
    Dim Up As String
    Dim Down As String
    If Not Joystick1.Button1 Then Up = Up + "1" Else
             Down = Down + "1"
    If Joystick1.Buttons >= 2 Then If Not Joystick1.Button2 Then Up = Up +
             "2" Else Down = Down + "2"
    If Joystick1.Buttons >= 3 Then If Not Joystick1.Button3 Then Up = Up +
             "3" Else Down = Down + "3"
    If Joystick1.Buttons >= 4 Then If Not Joystick1.Button4 Then Up = Up +
             "4" Else Down = Down + "4"
    Label1.Caption = "Up: " & Up
    Label2.Caption = "Down: " & Down
End Sub
```

# **Move Event**

See Also Example

## Description

Occurs when the user moves the joystick.

# Syntax

## Sub ctIname\_Move (X As Integer, Y As Integer, Z As Integer)

#### Remarks

This event occurs when the joystick's position changes. The change must be larger than the current setting of the <u>Threshold</u> property. The joystick must be enabled for this event to happen.

*X*, *Y*, and *Z* represent the joystick's new position (Z is only valid for 3-D joysticks).

Properties: <u>Threshold</u> <u>XPos</u> <u>YPos</u> <u>ZPos</u>

# **Registration Information**

# Credits

JoyStk was written by Zane Thomas. He can be reached on CompuServe at 72060,3327 or on Internet at 72060.3327@compuserve.com. His mailing address is:

Zane Thomas Post Office Box 300 Indianola, WA 98342

Inquiries, tech support, comments should be sent to James Shields. His address is 71231,2066 on CompuServe, or mabry@halcyon.com on Internet. If you must send something via U.S. Mail, the address is:

Mabry Software Post Office Box 31926 Seattle, WA 98103-1926

#### Registration

You can register this program by sending \$15 (\$20 for international orders) and your address. You can register JoyStk **and** its C source code by sending \$35 (\$40 for international orders). With your order, you will receive a copy of our manual documenting all of our controls.

For your convenience, an <u>order form</u> has been provided that you can print out directly from this help file.

#### E-mail Discount

You may take a \$5 discount for e-mail delivery of this package (CompuServe or Internet). If you choose this option, please note: a printed manual is not included. Be sure to include your full mailing address with your order. Sometimes (on the Internet) the package cannot be e-mailed. So, we are forced to send it through the normal mails.

CompuServe members may also take the \$5 e-mail discount by registering this package in the software registration forum (GO SWREG). JoyStks SWREG ID number is 1340. The source code version's ID number is 1341.

#### **Credit Card Orders**

We accept VISA and Mastercard. If you e-mail your order to us, please be sure to include your card number, expiration date, complete mailing address, and your phone number (in case we have any questions about your order).

 $\ensuremath{\mathbb{C}}$  Copyright 1993-1995 by Zane Thomas and Mabry Software

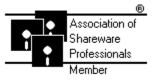

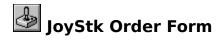

Use the Print Topic.. command from the File menu to print this order form.

- Mail this Mabry Software
- form to: Post Office Box 31926 Seattle, WA 98103-1926

Phone: 206-634-1443 Fax: 206-632-0272 BBS: WinDev BBS 206-634-0783 CompuServe: 71231,2066 Internet: mabry@halcyon.com

Where did you get this copy of JoyStk?

| Ship to:    |           |                                                                                                    |    |    |                                    |                |
|-------------|-----------|----------------------------------------------------------------------------------------------------|----|----|------------------------------------|----------------|
|             |           |                                                                                                    |    |    |                                    |                |
| _           |           |                                                                                                    |    |    |                                    |                |
| Phone:      |           |                                                                                                    |    |    |                                    | -              |
| Fax:        |           |                                                                                                    |    |    |                                    | -              |
| E-Mail:     |           |                                                                                                    |    |    |                                    | -              |
| MC/VISA:    |           |                                                                                                    |    |    | exp                                | _              |
| Disk Size:  | (circle o | ne)                                                                                                  | 3½ | 5¼ |                                    |                |
| qty ordered |           |                                                                                                    | -  |    | oney order in hard curre<br>oping. | ency). Outside |
| qty ordered |           | SOURCE CODE AND REGISTRATION<br>\$35 each, postpaid (check or money order in hard currency). Outside |    |    |                                    |                |

of North America add \$5.00 shipping.

# **Getting Custom Controls Written**

If you or your organization would like to have custom controls written, you can contact me at the following:

James Shields Mabry Software Post Office Box 31926 Seattle, WA 98103-1926 Phone: 206-634-1443

Fax: 206-632-0272 BBS: WinDev BBS 206-634-0783

CompuServe: 71231,2066 Internet: mabry@halcyon.com

You can also contact Zane Thomas. He can be reached at:

Zane Thomas Post Office Box 300 Indianola, WA 98342 CompuServe: 72060,3327